# Beschleunigung auf dem Plattenteller

Material: Wireless Dynamics Sensor System (Vernier WDSS mit Bluetooth-Stick) (drahtloser Höhen- Kraftund Beschleunigungssensor), Plattenspieler, Ausgleichsmasse (z.B. Tasse) Software: LoggerPro 3.4.5 oder höher, Windows XP mit Service Pack 2 Messbereich:  $-60$  bis  $+60$  m/s<sup>2</sup> Genauigkeit:  $\pm 0.5$  m/s<sup>2</sup>

#### Vorkenntnisse: Zentripetalbeschleunigung

Leitidee: Überprüfen Sie mit dem Sensor die Formel für die Zentripetalbeschleunigung bei der gleichförmigen Kreisbewegung.

Aufgaben: Legen Sie den Sensor auf den Plattenteller und betreiben Sie den Plattenspieler bei den verschiedenen Drehfrequenzen 78, 45, 33, 16 U/min.

- a) Finden Sie über das Experiment heraus, an welcher Stelle genau der Sensor sich im Gehäuse befindet und wie weit er bei ihren Experimenten von der Drehachse entfernt war.
- b) Diskustieren Sie mögliche Fehlerquellen.

Tipp: Damit der Plattenspieler mit dem Sensor wenig Unwucht bekommt, gleichen Sie dies mir einem geeigneten Körper aus. Vgl. obige Abbildung, hier wurde eine gleichschwere Tasse verwendet.

### Bedienungshinweise:

Die Sensoreinheit WDSS lässt sich mit dem üblichen Netzgerät von LabPro (6V DC, 500 mA) laden (Li-ion-battery ohne Memory-Effekte) Gelbe Ladelampe (Blitzsymbol) erlischt bei voller Batterie. Ca. 20 h Betriebsdauer nach 8 stündigem Laden, 10-15 min laden reichen für 1 h Betriebsdauer.

- a) Sensor WDSS einschalten: OI Schalter; Leuchtdiode Data Collection (mit dem Symbol "Läufer") wechselt von rot nach grün, Leuchtdiode Bluetooth rot.
- b) LoggerPro >3.4.4 aufrufen: Pull-Down-Menüs <Experiment>, <Connect Interface>, <Wireless>, <Scan for Wireless Devices>. Meist wird erst nach dem 2. Scannen der Sensor erkannt. Bis zu 7 Funkverbindungen sind möglich. Jeder Sensor trägt einen Namen z.B. <Maxwell03>, dieser Name ist zu bestätigen; Leuchtdiode Bluetooth am WDSS wechselt von rot nach grün. Das System ist messbereit.
- c) Geeignete Messzeit und Samplingrate (über das Uhrsymbol in der Kopfzeile) festlegen.
- d) Den Beschleunigungssensor vor der Messung auf Null stellen: Button <Zero> in der Kopfzeile, oder Strg+0.  $\rightarrow$  <Collect>

## Lehrerinfo:

Der Beschleunigungssensor liegt unter dem hellen Feld mit dem x-y-z-Achsenkreuz. Der ay-Sensor eignet sich am einfachsten zur Aufnahme der Zentripetalbeschleunigung, sie wird deshalb nicht wie üblich mit  $a_2$  sondern mit  $a_v$  bezeichnet

Aus  $a_y = 4 \pi^2 f^2$  r folgt r = 3,7  $\pm$  0,2 cm in 3 der 4 Messungen. Die Genauigkeit des Beschleunigungssensors (laut Hersteller  $\pm$  0,5 m/s<sup>2</sup>) ist nicht aus reichend für die Messung bei der niedrigsten Drehzahl von 16 min <sup>-1</sup>. Der Antrieb des Plattentellers als weitere mögliche Fehlerquelle beachten!

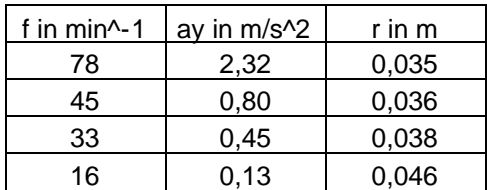

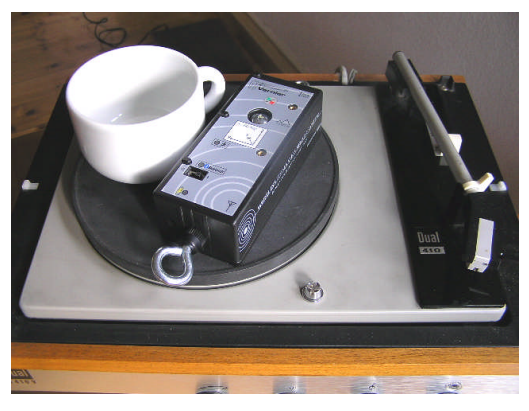

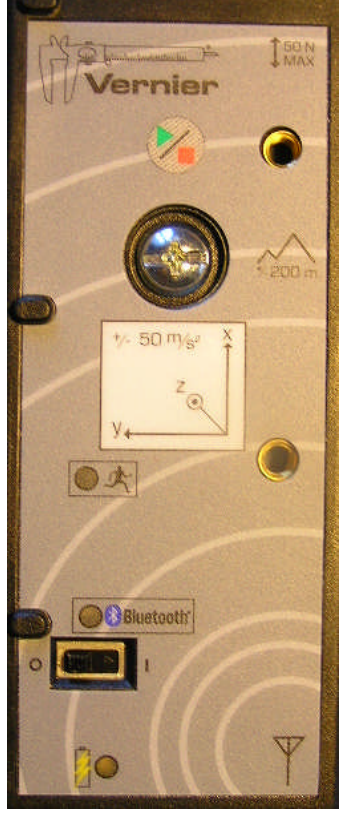

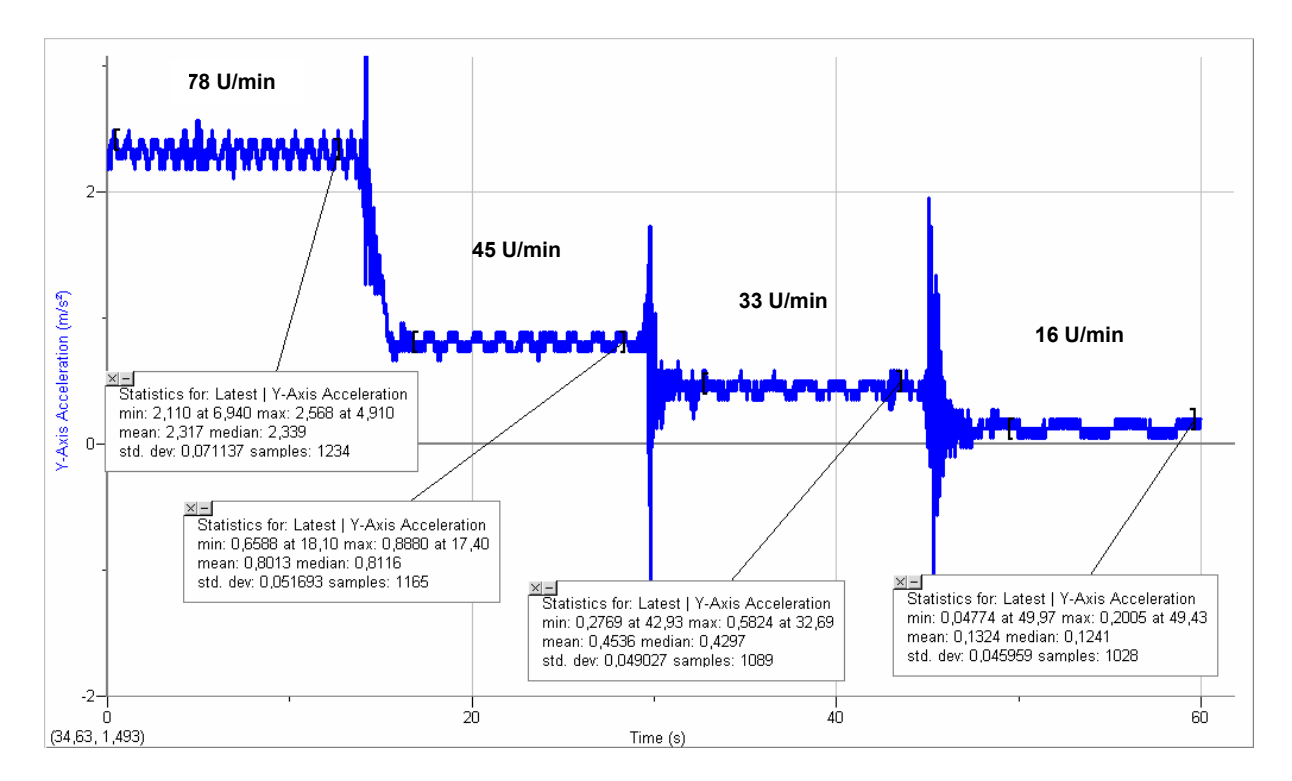

**Zentripetalbeschleunigung auf dem Plattenteller**

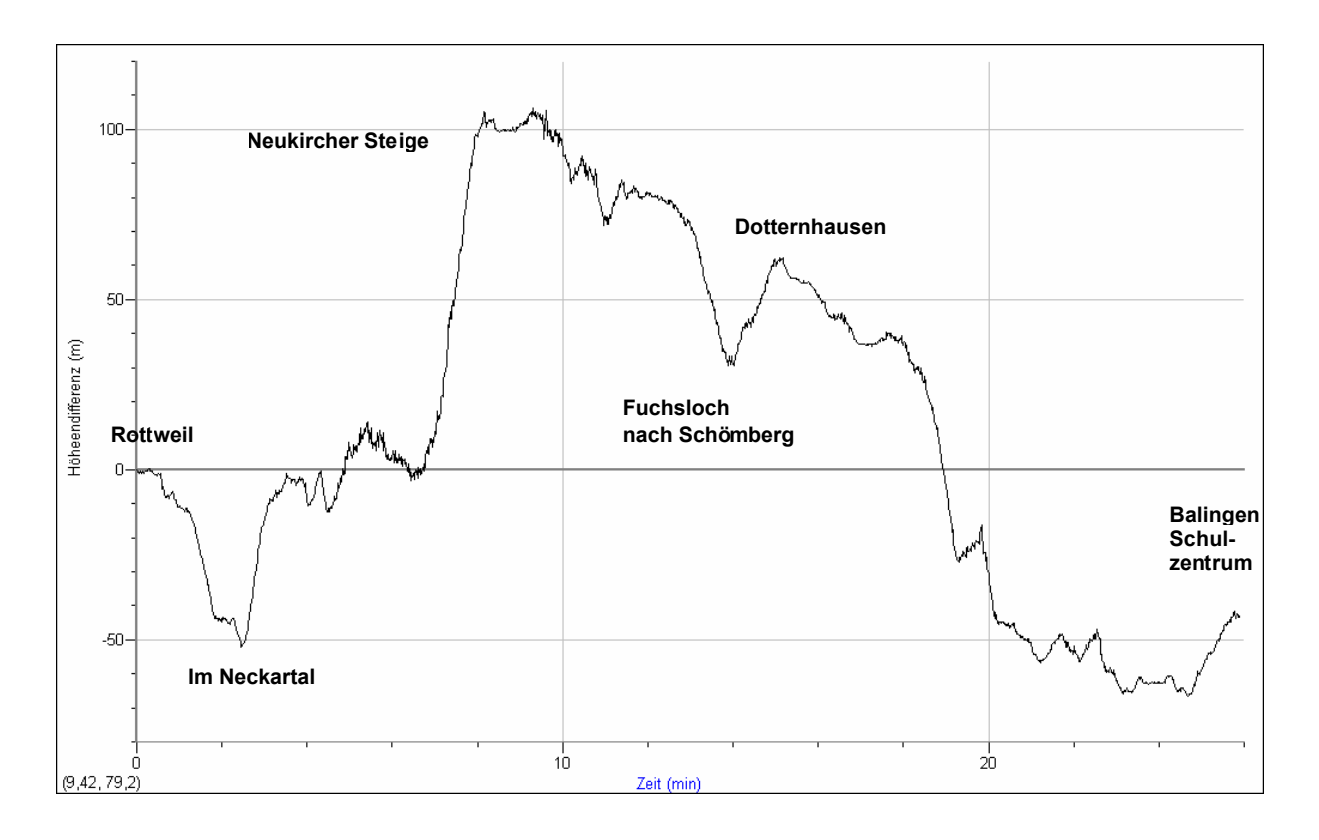

## **Einsatz des Höhenmessers auf der Autofahrt Rottweil-Balingen**